# <span id="page-0-3"></span>Determine Your System's Status

**[Overview](#page-0-1)** [Compromised systems](#page-0-2) [FAQ](#page-12-0) [Additional documentation](#page-12-1)

We last updated this page on:  $\boxed{m}$  Nov 06, 2018 07:50

### <span id="page-0-1"></span>**Overview**

cPanel's Support department detected the following security issues:

- Compromised RPMs in the OpenSSH binaries.
- Compromised libkeyutils directories.
- Root-level compromises.

In these cases, Trojan horses (Trojans) affected files that these directories and binaries contain. We **strongly** recommend that hosting providers and system administrators use this document to determine the status of their systems.

#### **Note:**

The affected OpenSSH Binaries and libkeyutils directories produce similar network traffic.

If you experience any issues while you perform these checks or you suspect that someone has compromised your server, contact your hosting provider for assistance.

#### **Notes:**

- To check your system for compromises unrelated to the OpenSSH Binaries and libkeyutils directories, use WHM's [Securit](https://documentation.cpanel.net/display/76Docs/Security+Advisor) [y Advisor](https://documentation.cpanel.net/display/76Docs/Security+Advisor) interface (WHM >> Home >> Security Center >> Security Advisor).
- We **strongly** recommend that you read our [Tips to Make Your Server More Secure](https://documentation.cpanel.net/display/CKB/Tips+to+Make+Your+Server+More+Secure) documentation.

### <span id="page-0-2"></span>**Compromised systems**

[OpenSSH RPMs](#page-0-0)[The libkeysutils Utilities](#page-2-0)[root-level Compromises](#page-7-0) Click the tab below that corresponds to the item you wish to check.

<span id="page-0-0"></span>On CentOS and Red Hat® Enterprise Linux® systems, we determined that the following OpenSSH binaries contain the [Ebury Trojan](https://www.welivesecurity.com/2014/02/21/an-in-depth-analysis-of-linuxebury/):

- The sshd binary.
- The ssh binary.
- The ssh-keygen binary.
- The ssh-askpass binary.

This Trojan's code collects authentication credentials for inbound and outbound network connections, as well as the SSH keys that these binaries generate.

Use the following checks to determine whether the Trojan compromised your system's OpenSSH binaries.

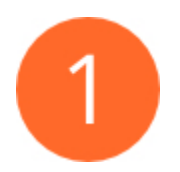

### **Check for malicious processes**

To check for malicious processes on your server, run the following command:

```
netstat -plan | grep atd
```
This command does not return output on non-compromised systems. On compromised systems, this command returns output that resembles the following example:

```
unix 2 [ ACC ] STREAM LISTENING 103713 8119/atd @/tmp/dbus-ZP7tFO4xsL
```
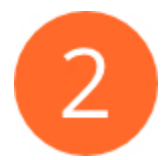

### **Check the RPMs' change logs.**

To check an RPM version's change log, run the following command:

In this example, openssh-5.3p1-209.el6 represents the OpenSSH RPM binary that you wish to check.

----------------------------------

Non-compromised RPMs contain a signature

```
rpm -q --changelog openssh-5.3p1-209.el6 | head -10
```
A compromised RPM's change log contains **no** entries.

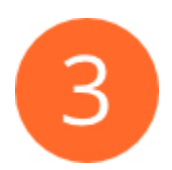

### **Check your system's yum logs.**

Open your system's /var/log/yum.log file with a text editor and search for the OpenSSH binaries. The file's contents resemble the following example:

```
Jun 22 10:33:00 Installed: geronimo-jms-1.1.1-19.el7.noarch
Jun 22 10:33:00 Installed: xml-commons-apis-1.4.01-16.el7.noarch
Jun 22 10:33:00 Installed: xml-commons-resolver-1.2-15.el7.noarch
Jun 22 10:33:00 Installed: xalan-j2-2.7.1-23.el7.noarch
Jun 22 10:33:00 Installed: xerces-j2-2.11.0-17.el7_0.noarch
Jun 22 10:33:01 Installed: avalon-framework-4.3-10.el7.noarch
Jun 22 10:33:01 Installed: tomcat-el-2.2-api-7.0.69-11.el7_3.noarch
Jun 22 10:33:01 Installed: tomcat-lib-7.0.69-11.el7_3.noarch
Jun 22 10:33:02 Installed: tomcat-7.0.69-11.el7_3.noarch
Jun 22 10:33:02 Installed: openssh-6.6.1p1-35.el7_3.x86_64
Jun 22 10:33:02 Installed: libssh2-1.4.3-10.el7_2.1.x86_64
Jun 22 10:33:02 Installed: openssh-server-6.6.1p1-35.el7_3.x86_64
Jun 22 10:33:02 Installed: cpanel-perl-524-Net-OpenSSH-0.74-1.cp1162.noarch
Jun 22 10:33:02 Installed: openssh-clients-6.6.1p1-35.el7_3.x86_64
```
<span id="page-2-0"></span>If your system's /var/log/yum.log file does not contain the OpenSSH RPMs, the server may exist in a compromised state. To check your libkeysutils utility for the [Ebury Trojan](https://www.welivesecurity.com/2014/02/21/an-in-depth-analysis-of-linuxebury/), perform the following steps:

#### **Important:**

We recommend that you perform each of the following steps to fully determine your server's status.

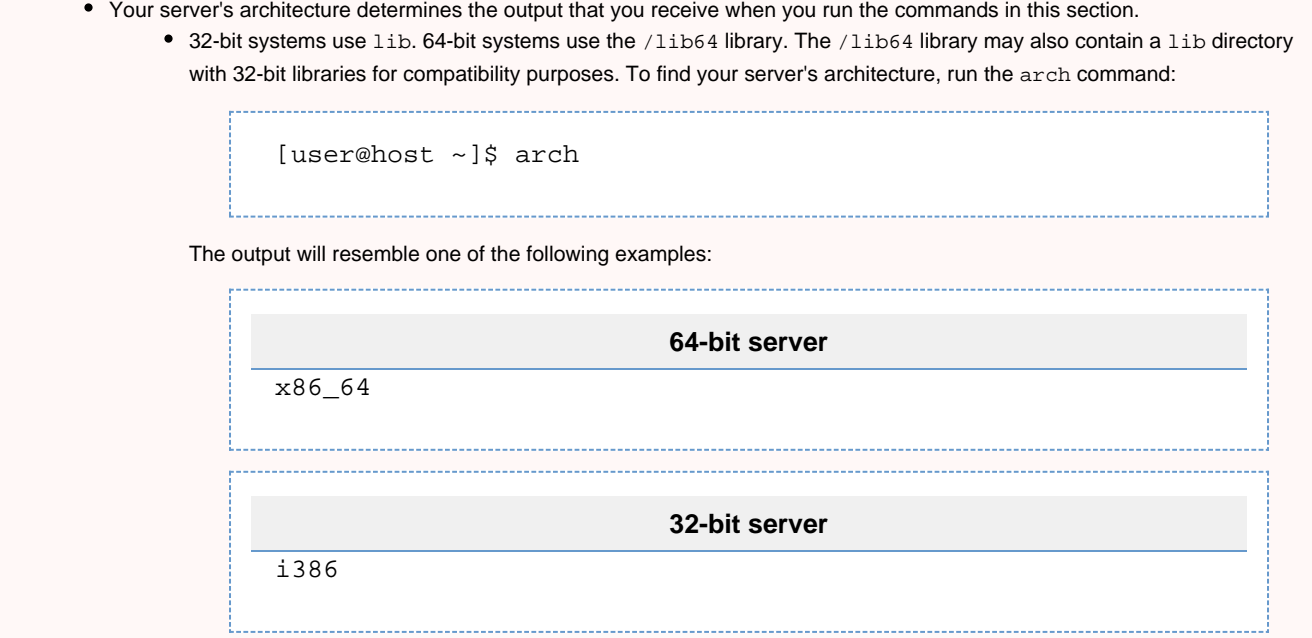

### **Verify the keyutils-libs package.**

Changes should **not** occur on your system without your consent. To check for changes on your system, run either of the following commands:

```
rpm -V keyutils-libs
netstat -plan | grep atd
```
This command does not return output on non-compromised systems. On compromised systems, this command returns the following output:

....L... /lib64/libkeyutils.so.1

#### **Note:**

Ebury control system operators often patch the MD5 sums of the libkeyutils1 package to match the old packages, so an MD5 check may not reveal compromised packages.

### **Check the files' installation source.**

If the command in Step 1 returns output, verify whether an RPM provided the files. To do this, run the following command:

```
rpm -qf /lib64/libkeyutils.so.1
```
#### **Note:**

In this example, /lib64/libkeyutils.so.1 represents the file to verify.

On non-compromised systems, the output resembles the following example:

```
keyutils-libs-1.4-5.el6.i686
```
On compromised systems, the output resembles the following example:

file /lib64/tls/libkeyutils.so.1.5 is not owned by any package

### **Verify the file that links to the libkeyutils.so.1 file.**

To see which file links to the libkeyutils.so.1 file, run the following command:

ls -l /lib64/libkeyutils.so.1

On non-compromised systems, the output will resemble the following example:

```
lrwxrwxrwx 1 root root 18 Feb 20 12:15 /lib64/libkeyutils.so.1 ->
libkeyutils.so.1.3*
```
On compromised systems, the output will return one or more of the following files:

libkeyutils.so.1.9 libkeyutils.so.1.3.2 libkeyutils-1.2.so.2

### **Check the strings for all libkeyutils.\* libraries for items that relate to networking.**

The default libkeyutils.so.1.3 file should **not** contain the following strings:

connect socket inet\_ntoa gethostbyname

To check your system for these strings, run the following command:

strings /lib64/libkeyutils.so.1.3 | egrep 'connect|socket|inet\_ntoa|gethostbyname'

This command does not return output on non-compromised systems. On compromised systems, this command returns the following output:

connect socket inet\_ntoa gethostbyname

#### **Check sshd processes.**

On compromised servers, sshd processes use shared memory segments.

To check whether any sshd processes currently use shared memory segments, run the following command:

ipcs -mp

On a non-compromised server, the output will resemble the following example:

------ Shared Memory Creator/Last-op -------shmid owner cpid lpid

On a compromised server, the output will resemble the following example:

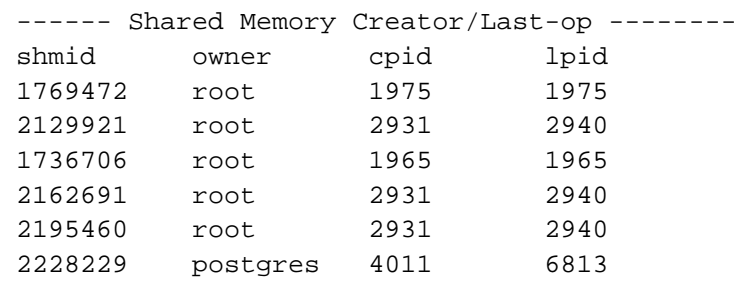

If any programs use shared memory segments, run the ps command, for example:

ps aux | grep 1975

This command checks whether any of the items in the cpid and lpid columns correspond to the sshd processes. The output will resemble the following example:

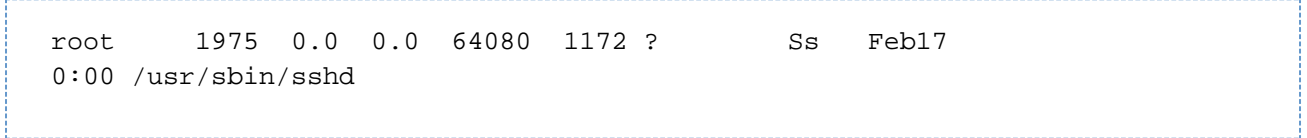

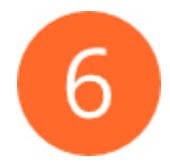

### **Monitor outbound UDP port 53 traffic.**

We recommend that you use a network data capture tool, such as the tcpdump utility, to monitor outbound User Datagram Protocol (UDP) on port 53. This utility returns DNS traffic between your server and the local resolvers that reside in your /etc/resolv.conf file.

To monitor outbound UDP on port 53, run the following command:

[root@host ~]# tcpdump -Annvvs 1500 -i any udp and dst port 53

On a non-compromised server, the output will resemble the following example:

```
22:18:22.038264 ARP, Request who-has 10.147.0.62 tell 10.147.0.64, length
46
22:18:22.244856 ARP, Request who-has 10.147.0.64 tell 10.147.0.61, length
46
22:18:22.245149 ARP, Request who-has 10.147.0.61 tell 10.147.0.64, length
46
22:18:22.888851 b4:99:ba:02:18:66 > Broadcast, ethertype Unknown 
(0xcafe), length 90:
        0x0000: 0500 0100 0900 0000 0100 ffff 0c00 0002 ..... ...........
        0 \times 0010: 4c00 0000 0000 0000 8300 0080 0000 0000 L..............
```
On a compromised server, the output will resemble the following example:

```
07:54:48.233159 IP (tos 0x0, ttl 64, id 31281, offset 0, flags [DF],
proto: UDP (17), length: 91) 1.2.3.4.43089 > 72.156.139.154.53:
[bad udp cksum d7a9!] 4619+ A?
6196g8f43a4facd3561de4gec736fb.5.5.5.5. (63)
```
#### **Important:**

The example of the packet above shows that the cPanel server at 1.2.3.4 sends a UDP packet on **port 53** to the host at 72.156.139 .154. You should notice the following false query from the example above:

6196g8f43a4facd3561de4gec736fb.5.5.5.5

 The string 6196g8f43a4facd3561de4gec736fb represents an encoded password, and 5.5.5.5 represents the IP address that you used to log in to the server. This output indicates that the malicious host at 72.156.139.154 captured the following information:

- The IP address that you used to log in to the server.
- The login password.

#### **Verify that each library that sshd links against belongs to a known package.**

To check the libraries that the sshd daemon links against, run the following command

ldd /usr/sbin/sshd

The output will resemble the following example:

```
libnspr4.so => /lib64/libnspr4.so (0x00007fcb04a30000)
 libfreebl3.so => /lib64/libfreebl3.so (0x00007fcb0482d000)
 libkrb5support.so.0 => /lib64/libkrb5support.so.0 (0x00007fcb0461d000)
  libkeyutils.so.1 => /lib64/libkeyutils.so.1 (0x00007fcb04419000)
  libattr.so.1 => /lib64/libattr.so.1 (0x00007fcb04213000)
 libelf.so.1 => /lib64/libelf.so.1 (0x00007fcb03ffb000)
 libbz2.so.1 => /lib64/libbz2.so.1 (0x00007fcb03dea000)
```
To verify that these libraries belong to a valid package, run the following command:

```
rpm -qf /lib64/libfipscheck.so.1
```
The output will resemble the following example:

```
fipscheck-lib-1.2.0-7.el6.x86_64
```
### **Perform an LD\_DEBUG check**

To check the libraries with the LD\_DEBUG program, which searches for Indicators of Compromise (IOC), run the following command

```
LD DEBUG=symbols /bin/true 2>&1 | egrep
'/lib(keyutils|ns[25]|pw[35]|s[bl]r)\.'
```
The program will return any indicators of a compromise.

#### **Perform an objdump check**

The objdump command reports information about object files. You can use this command to determine if a needed file displays suspicious characteristics or behavior

To check the libraries with the LD\_DEBUG program, run the following command, where /path/to/libkeyutils.so.1 represents the full path to the suspected file:

```
objdump -x /path/to/libkeyutils.so.1 | grep NEEDED | grep -v -F -e libdl.so
-e libc.so
```
The program will return the phrase "NEEDED" if any indicators of a compromise exist.

<span id="page-7-0"></span>A root compromise represents a security breach that occurrs at the root level. This exposes the entire server to theft and damage.

If cPanel Support detects that your server contains a root-level compromise, we will let you know. However, please note that the cPanel Support Team are not security consultants and we provide minimal support for servers with root-level compromises. At most, we will try to determine if attackers have used our software (cPanel & WHM) to gain unauthorized root access to your server.

So how does cPanel Support determine if your server contains a root-level compromise? Compromises vary in complexity and form, but we can easily detect certain rootkits.

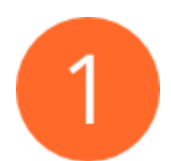

### **Check for suspicious library files**

For example, the /lib64/libpw5.so file is part of the Ebury Rootkit, and clean systems do not usually contain this file. That file may use other names which the [We Live Security analysis of the Ebury Rootkit](https://www.welivesecurity.com/wp-content/uploads/2014/03/operation_windigo.pdf) document lists.

Llibrary files normally use less than 10Kb. Any library file that uses over 10Kb strongly indicates a compromise.

To check for the existence of the /lib64/libpw5.so library file, run the following command:

ls /lib64/libpw5.so

This command returns the following output when the file does not exist:

/bin/ls: cannot access /lib64/libpw5.so: No such file or directory

On compromised systems, this command returns output that resembles the following example:

/lib64/libpw5.so

Additionally, the system uses yum or rpm to install most library files. If we query the RPM database for the /lib64/libpw5.so file and it returns a "Not Owned By Any Package" error, then the server may be compromised.

#### **Important:**

New variants of the Rootkit may falsify RPM package management. We recommend that you verify the file's hash with the instructions in the following section.

# rpm -qf /lib64/libpw5.so file /lib64/libpw5.so is not owned by any package

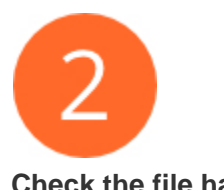

**Check the file hash.**

Run the sha256 hash of the file through the [VirusTotal](https://www.virustotal.com/) website to check it against pre-existing scans of the same file.

For example, to generate the sha256 hash for the /lib64/libpw5.so file, run the following command:

```
# sha256sum /lib64/libpw5.so
sha256sum: 970b49c16eebd558ac8984643f3763e76a52c9be4118f9e5830b8f5c406414fc
```
Then, navigate to the https://www.virtustotal.com/en/file/hash website, where hash represents the hash of the file. In this example, you would navigate to the following website:

```
https://www.virustotal.com/en/file/970b49c16eebd558ac8984643f3763e76a52c9b
e4118f9e5830b8f5c406414fc/analysis/
```
The website should return similar results to the following output:

SHA256: 970b49c16eebd558ac8984643f3763e76a52c9be4118f9e5830b8f5c406414fc File name: libpw5.so Detection ratio: 3 / 58

These results show that at least 3 out of 5 antivirus systems detect this file as a compromise.

#### **Note:**

The VirusTotal website does **not** contain results from every potentially compromised file. We **strongly** recommend that you consult a qualified security specialist.

### **Check for intertwined binaries**

Check binaries on your server to detect whether they intertwine with the suspicious file.

For example, the following command detects whether binaries intertwine with the /lib64/libpw5.so file.

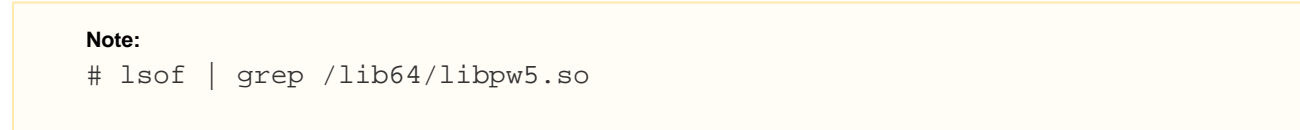

The command will produce results similar to the following output:

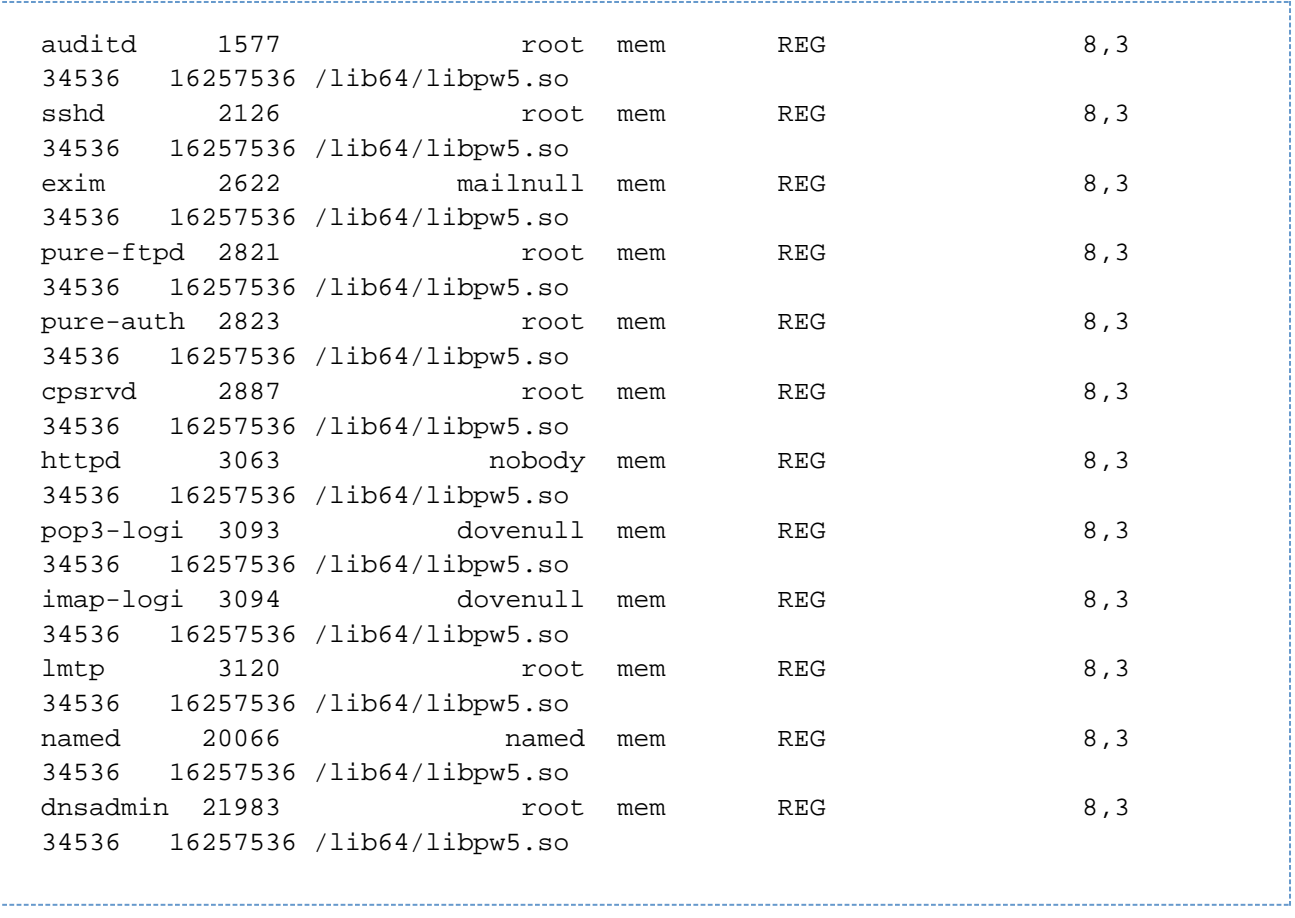

In this example, the first line shows that the /lib64/libpw5.so file intertwines with the auditd program. The auditd program, or Linux Auditing System, writes audit records to disk.

If you run the lsof -p 1577 command, which checks the PID of the auditd program, you will see results similar to the following:

COMMAND PID USER FD TYPE DEVICE SIZE/OFF NODE NAME auditd 1577 root cwd DIR 8,3 4096 2 / auditd 1577 root rtd DIR 8,3 4096 2 / auditd 1577 root txt REG 6,3 104544 41681130 /sbin/auditd auditd 1577 root mem REG 8,3 88600 16252994 /lib64/libz.so.1.2.3 auditd 1577 root mem REG 8,3 20024 16253063 /lib64/libdl-2.12.so auditd 1577 root mem REG 8,3 1924768 16252941 /lib64/libc-2.12.so auditd 1577 root mem REG 8,3 596864 16253075 /lib64/libm-2.12.so auditd 1577 root mem REG 8,3 44472 16253350 /lib64/librt-2.12.so auditd 1577 root mem REG 8,3 143280 16252965 /lib64/libpthread-2.12.so auditd 1577 root mem REG 8,3 145864 16252997 /lib64/libaudit.so.1.0.0 auditd 1577 root mem REG 8,3 113904 16253078 /lib64/libnsl-2.12.so auditd 1577 root mem REG 8,3 40792 16253035 /lib64/libwrap.so.0.7.6 auditd 1577 root mem REG 8,3 34536 16257536 /lib64/libpw5.so auditd 1577 root mem REG 8,3 1971488 50333097 /usr/lib64/libcrypto.so.1.0.1e auditd 1577 root mem REG 8,3 159312 16257525 /lib64/ld-2.12.so auditd 1577 root 0u CHR 1,3 0t0 3857 /dev/null auditd 1577 root 1u CHR 1,3 0t0 3857 /dev/null auditd 1577 root 2u CHR 1,3 0t0 3857 /dev/null auditd 1577 root 3u unix 0xffff8804384f1c00 0t0 14145 @/tmp/dbus-JFgUwQ7Nx3

The last line represents a socket connection in a temporary directory, which is highly suspicious. If we check for that name with the netstat com mand, we see that it listens for connections:

# netstat -nap | grep "@/tmp/dbus-JFgUwQ7Nx3" unix 2 [ ACC ] STREAM LISTENING 14145 1577/auditd @/tmp/dbus-JFgUwQ7Nx3

No reason exists for the auditd program to maintain a socket connection to the outside world. Likely in this case, hackers modified this binary enough to search for SSH keys or root passwords, which the binary then sends to a Command and Control server for later use.

## <span id="page-12-0"></span>**FAQ**

### **How does a root compromise differ from a site compromise?**

A site compromise occurs on a specific website and malicious attackers can only steal information from that website, not from any others. A root compromise exposes the entire server to theft, such as SSH keys and passwords. It can also cause enough damage to the server so that it can no longer boot.

### **But what about symlink hacks that can hack multiple websites?**

Most experts do not consider symlink hacks themselves to be root compromises, even though they look like they have hacked multiple accounts. The server itself is usually not in any danger.

For more information on how to prevent symlink hacks, read our [Symlink Race Condition Protection](https://documentation.cpanel.net/display/EA4/Symlink+Race+Condition+Protection) documentation.

### **I've seen symlinks that can grab the /etc/passwd file. Isn't that a root compromise?**

No. The /etc/passwd file must be readable, but this does not represent a root compromise. The system stores password hashes in the /etc/s hadow file, which you cannot simply view with a symlink hack. A further definition of a root-level compromise is one where an unauthorized user gains access to it. You may not lose much from a particular attack, but any unauthorized access has the potential for further breaches.

Every rootkit has at lease 2 purposes:

- 1. Hides the attacker.
- 2. Grants access to the attacker.

A root-level compromise exposes the **entire** server, and you should consider **everything** a loss. You can no longer trust any data, any configuration information, and probably any connectivity information and passwords. An attacker will likely want to continue to access to the server, and they will try to configure the system as to perform normally. This makes rootkits difficult to detect, but it is not impossible to detect them.

### <span id="page-12-1"></span>**Additional documentation**

[Suggested documentation](#page-12-4)[For cPanel users](#page-12-3)[For WHM users](#page-12-2)[For developers](#page-13-0)

- <span id="page-12-4"></span>[Determine Your System's Status](#page-0-3)
- [How to Set or Unset RPM Management](https://documentation.cpanel.net/display/CKB/How+to+Set+or+Unset+RPM+Management)
- [RPM Installation Failures](https://documentation.cpanel.net/display/CKB/RPM+Installation+Failures)
- [How to Build and Install Custom RPMs](https://documentation.cpanel.net/display/CKB/How+to+Build+and+Install+Custom+RPMs)
- [How to Set Up a Third-Party RPM Repository with GPG Signatures](https://documentation.cpanel.net/display/CKB/How+to+Set+Up+a+Third-Party+RPM+Repository+with+GPG+Signatures)
	- [An In-Depth Analysis of Linux Ebury](https://www.welivesecurity.com/2014/02/21/an-in-depth-analysis-of-linuxebury/)
	- [Windigo, Not Windigone](https://www.welivesecurity.com/2014/04/10/windigo-not-windigone-linux-ebury-updated/)
	- [Windigo/Ebury Update](https://www.welivesecurity.com/2017/10/30/windigo-ebury-update-2/)
	- [Windigo Whitepaper](https://www.welivesecurity.com/wp-content/uploads/2014/03/operation_windigo.pdf)
- <span id="page-12-3"></span>• [How to Use cPanel API Tokens](https://documentation.cpanel.net/display/CKB/How+to+Use+cPanel+API+Tokens)
- [Security](https://documentation.cpanel.net/display/CKB/Security)
- [Man-in-the-Middle Attacks](https://documentation.cpanel.net/display/CKB/Man-in-the-Middle+Attacks)
- [How to Configure Microsoft Windows 7 to use TLS Version 1.2](https://documentation.cpanel.net/display/CKB/How+to+Configure+Microsoft+Windows+7+to+use+TLS+Version+1.2)
- <span id="page-12-2"></span>• [Important Notices](https://documentation.cpanel.net/display/CKB/Important+Notices)
- [Determine Your System's Status](#page-0-3)
- [How to Set or Unset RPM Management](https://documentation.cpanel.net/display/CKB/How+to+Set+or+Unset+RPM+Management)
- [RPM Installation Failures](https://documentation.cpanel.net/display/CKB/RPM+Installation+Failures)
- [How to Build and Install Custom RPMs](https://documentation.cpanel.net/display/CKB/How+to+Build+and+Install+Custom+RPMs)
- [How to Set Up a Third-Party RPM Repository with GPG Signatures](https://documentation.cpanel.net/display/CKB/How+to+Set+Up+a+Third-Party+RPM+Repository+with+GPG+Signatures)
- <span id="page-13-0"></span>[Guide to Standardized Hooks - RPM::Versions Functions](https://documentation.cpanel.net/display/DD/Guide+to+Standardized+Hooks+-+RPM%3A%3AVersions+Functions)
- [WHM API 1 Functions get\\_rpm\\_version\\_data](https://documentation.cpanel.net/display/DD/WHM+API+1+Functions+-+get_rpm_version_data)
- [WHM API 1 Functions list\\_rpms](https://documentation.cpanel.net/display/DD/WHM+API+1+Functions+-+list_rpms)
- [WHM API 1 Functions edit\\_rpm\\_version](https://documentation.cpanel.net/display/DD/WHM+API+1+Functions+-+edit_rpm_version)
- [WHM API 1 Functions delete\\_rpm\\_version](https://documentation.cpanel.net/display/DD/WHM+API+1+Functions+-+delete_rpm_version)